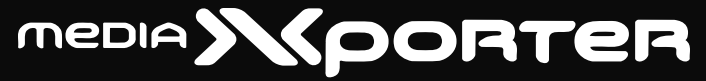

**Drive for XBox 360 and Playstation 3**

**Quick Start Guide Guide de démarrage rapide Schnellstart-Handbuch Guida di installazione rapida Guía de instrucciones rápidas Guia de uso rápido Snel aan de slag** 快速入門指南

**Snabbstartguide Introduktion Hurtigreferanse Pikaopas Stručná příručka Wprowadzenie Gyors útmutató Οδηγός γρήγορης εκκίνησης**

# **English**

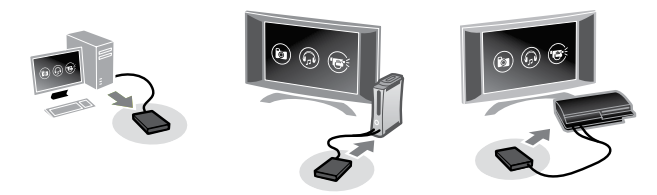

#### **Connecting the Drive**

**CAUTION!** Follow these steps exactly. Connecting the drive in the wrong order may damage the computer or game console.

1. Connect the two standard USB connectors on the cable to USB ports on your computer or game console.

**CAUTION!** The USB connector labeled with the ∕ symbol provides auxiliary power to your Iomega drive. You should **always** use<br>both connectors when connecting the drive. Failure to do so may damage the game console.

2. Connect the mini connector on the USB cable to the back of the drive.

### **Disconnecting the Drive from a Game Console**

- 1. Disconnect the USB cable from the back of the drive.
- 2. Disconnect the two standard USB connectors from the game console.

### **Using the Microsoft XBox 360 Game Console**

The XBox 360 will automatically recognize compatible media files anywhere on the Iomega hard drive. To play your media file:

- 1. Make sure your XBox 360 has the most current media player software patches and video codecs. XBox upgrades require an internet connection.
- 2. Navigate to the **Media** tab on the XBox 360 interface.
- 3. Select the media type you wish to play (Music, Pictures, Video), then press the Ⓐ button on your controller.
- 4. Select **Portable Device**, then press  $\textcircled{a}$ .
- 5. Browse to the directory or file you would like to use then press the  $\circledA$  button.

### **Using the Sony Playstation 3 Game Console**

The Playstation 3 will automatically recognize compatible media files that are placed in the appropriate folder on the Iomega hard drive. The Playstation 3 recognizes folders named **MUSIC**, **PHOTO**, and **VIDEO**; however, it may not properly identify media contained in subfolders.

If your media is in a subfolder or in a folder other than MUSIC, PHOTO, or VIDEO, you can manually navigate to the media file and play it. To play your media file:

- 1. Use the **<** and **>** buttons on your controller to navigate to the media type (music, video, photo, etc) that you would like to play.
- 2. Use the **^** and **v** buttons to navigate to the Iomega® USB hard drive and then press **X**.
- 3. If your Playstation does not find the media files automatically, select the Iomega USB device and press the ▲ (Triangle) button. Select **Display All** and press the **X** button. Browse to the directory or file you would like to use then press the **X** button.

# **Customer Support**

If you have a problem, we can help. Please do **NOT** return this product to the store!

Your answer is on the web. Visit our award-winning web support site **www.iomega.com**. Select your region, then select **Support & Downloads**.

### **Limited Warranty**

Iomega warrants this hardware product to be free from defects in materials and workmanship for the warranty period. This nontransferable, limited warranty is only to you, the first end-user purchaser. The warranty begins on the date of purchase and lasts for a period of one (1) year for product purchased in the Americas, the Asia-Pacific region, or non-European Union nations in Europe, the Middle East, or Africa; ninety (90) days for Iomega reconditioned products purchased in these regions; or, two (2) years for product purchased by an end-user in member nations of the European Union.

This warranty does not apply to: (a) Iomega software products; (b) expendable components such as fuses or bulbs; or (c) third party products, hardware or software, supplied with the warranted product. Iomega makes no warranty of any kind on such products which, if included, are provided "AS IS." This warranty also excludes damage caused by accident, misuse, abuse, use of non-Iomega approved media, exposure of media to excessive magnetic fields, or external environmental causes.

Your sole and exclusive remedy for a covered defect is repair or replacement of the defective product, at Iomega's sole option and expense (shipping may be charged), and Iomega may use new or refurbished parts or products to do so. The replaced part/product will be warranted for the remainder of the original warranty or three (3) months from the date of shipment of such parts/products, whichever is longer. If Iomega is unable to repair or replace a defective product, your alternate exclusive remedy shall be a refund of the original purchase price.

The above is Iomega's entire obligation to you under this warranty. IN NO EVENT SHALL IOMEGA BE LIABLE FOR INDIRECT, INCIDENTAL, CONSEQUENTIAL OR SPECIAL DAMAGES OR LOSSES, INCLUDING LOSS OF DATA, USE, OR PROFITS EVEN IF IOMEGA HAS BEEN ADVISED OF THE POSSIBILITY OF SUCH DAMAGES. In no event shall Iomega's liability exceed the original purchase price of the drive or the media disk. Some jurisdictions do not allow the exclusion or limitation of incidental or consequential damages, so the above limitation or exclusion may not apply to you.

#### **Obtaining Warranty Service**

You must notify Iomega within the warranty period to receive warranty service. Just as technology and market conditions vary, Iomega's specific customer support policies (including fees for services) and procedures change over time. To obtain information about Iomega's current policies or warranty service, please visit our website at **www.iomega.com/supportpolicy.html** or write to: Iomega Customer Service, 4059 South 1900 West, Roy, UT 84067. Contact Information for Iomega Customer Service in Europe can be obtained on our Support website at **www.iomega.com/europe/support**. If your product is eligible for warranty service, you will be required to return it to Iomega, along with proper identification, a return authorization number obtained from the Iomega website or provided by the Iomega representative, and proof of purchase. Iomega will not protect, recover, or return data during warranty service so you should duplicate your data before shipment.

#### **Limitations**

THE ABOVE WARRANTY IS EXCLUSIVE AND IN LIEU OF ALL OTHER WARRANTIES, EXPRESS OR IMPLIED. To the extent permitted by applicable law, IOMEGA SPECIFICALLY DISCLAIMS ANY IMPLIED WARRANTIES, INCLUDING ANY IMPLIED WARRANTY OF MERCHANTABILITY OR FITNESS FOR A PARTICULAR PURPOSE. Any implied warranty required by applicable law shall be limited in duration to the express warranty term. Some jurisdictions do not allow disclaimers of implied warranties or limitations on how long an implied warranty lasts, so the above limitation may not apply to you. This warranty gives you specific legal rights and you may also have other rights that vary from jurisdiction to jurisdiction. Any suit for breach of any warranty on your Product must be filed within one (1) year of the first date the suit could have been brought.

# **Francais**

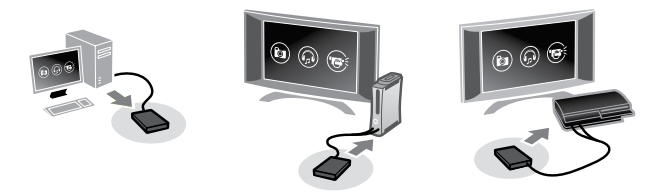

#### **Connexion du disque dur**

**ATTENTION !** Suivez exactement ces étapes. La connexion du disque dans un ordre erroné est susceptible d'endommager l'ordinateur ou la console de jeux.

1. Reliez les deux connecteurs USB standard du câble aux ports USB de l'ordinateur ou de la console de jeux.

**ATTENTION !** Le connecteur USB doté du symbole ∕ fournit une alimentation auxiliaire à votre disque Iomega. Utilisez toujours les deux connecteurs lors de la connexion du disque. Dans le cas contraire, vous risquez d'endommager la console de jeux.

2. Connectez le mini-connecteur du câble USB à l'arrière du lecteur.

#### **Déconnexion du disque de la console de jeux**

- 1. Déconnectez le câble USB de l'arrière du disque.
- 2. Déconnectez les deux connecteurs USB standard de la console de jeux.

# **Utilisation de la console de jeux de la Microsoft XBox 360**

La Microsoft XBox 360 reconnaît automatiquement les fichiers multimédia compatibles où qu'ils se trouvent sur le disque dur Iomega. Pour lire votre fichier multimédia :

- 1. Assurez-vous que votre XBox 360 dispose de codecs vidéo et correctifs logiciels les plus à jour pour le lecteur multimédia. Les mises à niveau sur la XBox nécessitent une connexion Internet.
- 2. Naviguez vers l'onglet **Multimédia** dans l'interface XBox 360.
- 3. Sélectionnez le type multimédia à lire (musique, images, vidéos), puis appuyez sur le bouton Ⓐ de la manette.
- 4. Sélectionnez **Périphérique portatif**, puis appuyez sur Ⓐ.
- 5. Naviguez vers le répertoire ou fichier à utiliser, puis cliquez sur le bouton  $\varnothing$ .

# **Utilisation de la console de jeux de la Sony Playstation 3**

La Playstation 3 reconnaît automatiquement les fichiers multimédia compatibles qui sont placés dans le dossier approprié sur le disque dur Iomega. La Playstation 3 reconnaît les dossiers nommés **MUSIC**, **PHOTO** et **VIDEO** ; cependant elle peut ne pas identifier correctement le contenu multimédia placé dans les sous-dossiers.

Si votre contenu multimédia se situe dans un sous-dossier ou dans un dossier autre que MUSIC, PHOTO ou VIDEO, vous pouvez naviguer manuellement vers le fichier multimédia pour le lire. Pour lire votre fichier multimédia :

- 1. Utilisez les boutons **<** et **>** de la manette pour naviguer vers le type multimédia (musique, vidéo, photo, etc.) à lire.
- 2. Utilisez les boutons **^** et **v** pour naviguer vers le disque dur USB Iomega®, puis appuyez sur **X**.

3. Si votre Playstation ne trouve pas automatiquement les fichiers multimédia, sélectionnez le périphérique Iomega USB et appuyez sur le bouton ▲ (Triangle). Sélectionnez **Afficher tout** et appuyez sur le bouton **X**. Naviguez vers le répertoire ou fichier à utiliser, puis cliquez sur le bouton **X**.

#### **Assistance clientèle**

Si vous avez un problème, nous pouvons vous aider. **NE RENVOYEZ PAS** ce produit au magasin ! Votre réponse est sur le Web. Site Web d'assistance primé **www.iomega.com**. Sélectionnez votre région puis **Support et téléchargements**.

# **Garantie Limitée**

Iomega garantit que ce produit est exempt de tout vice de fabrication ou de malfaçon pendant toute la période de garantie. Cette garantie limitée n'est pas transférable et ne s'applique qu'à l'utilisateur final. La garantie est effective à partir de la date d'achat et reste ensuite valable pendant une période de un (1) an à compter de cette même date sur le continent américain, dans la région Asie-Pacifique, dans les pays d'Europe non membres de l'Union Européenne, au Moyen-Orient ou en Afrique, quatre-vingt dix (90) jours pour les produits remis en état achetés dans les pays ou régions précédemment cités ou deux (2) ans dans le cadre d'un achat effectué par un utilisateur final au sein de l'Union Européenne.

Cette garantie ne s'applique pas : (a) aux produits logiciels Iomega, (b) aux composants consommables comme les fusibles ou les ampoules ou (c) aux produits tiers, matériel ou logiciel, fournis avec le produit sous garantie. Iomega ne garantit en aucun cas ces produits qui, si inclus, sont fournis "EN L'ETAT". Sont exclus les dommages causés par un accident, une mauvaise utilisation, un usage abusif, l'utilisation de supports non fournis ou non approuvés par Iomega, une exposition excessive des supports à un champ magnétique ou tout autre cause externe d'origine naturelle.

Votre seul et unique recours en cas de défaut reconnu est la réparation ou le remplacement du produit défectueux, aux frais et à la discrétion de Iomega (l'expédition pourra vous être facturée). Iomega se réserve le droit d'utiliser des pièces ou produits neufs ou remis en état pour procéder à la réparation. L'élément/produit remplacé sera garanti pendant le reste de la garantie d'origine ou, au maximum, trois (3) mois à dater de l'expédition desdits éléments/produits. S'il s'avère que Iomega est dans l'impossibilité de réparer ou remplacer un produit défectueux, votre seul recours sera le remboursement du prix d'achat initial. L'obligation de garantie de Iomega envers vous se limite aux éléments cités précédemment. EN AUCUN CAS IOMEGA NE POURRA ETRE TENUE POUR RESPONSABLE DES DOMMAGES OU PERTES INDIRECTS, ACCESSOIRES OU SPECIAUX, Y COMPRIS LA PERTE DE DONNEES, DE L'IMPOSSIBILITE D'UTILISATION OU DE PROFIT ET CE MEME SI IOMEGA A ETE AVERTIE DE L'EVENTUALITE DE TELS DOMMAGES. En aucun cas la responsabilité de Iomega ne pourra s'étendre au-delà du prix d'achat initial de l'appareil ou du support. Certaines juridictions ne reconnaissent pas l'exclusion ou la limitation des dommages accessoires ou indirects. De ce fait, les limitations ou les exclusions énoncées ci-dessus peuvent ne pas être applicables dans votre cas.

#### **Obtention d'un service de garantie**

Pour bénéficier des services sous garantie, vous devez en avertir Iomega pendant la période de garantie. A l'image des technologies et des conditions du marché, les procédures et les politiques d'Iomega en matière d'assistance clientèle (notamment la tarification des services) sont susceptibles de varier dans le temps. Afin d'obtenir des informations pertinentes sur les politiques actuelles ou sur le service de garantie d'Iomega, veuillez visiter notre site Web **www.iomega.com/supportpolicy.html** ou nous écrire à l'adresse suivante : Iomega Customer Service, 4059 South 1900 West, Roy, UT 84067. Les coordonnées des services d'assistance clientèle d'Iomega en Europe se trouvent sur notre site Web d'assistance, **www.iomega.com/europe/support**. Si votre produit peut bénéficier du service sous garantie, vous devrez le retourner à Iomega, avec son identification détaillée, un numéro d'autorisation de retour obtenu à partir de notre site Web ou fourni par votre représentant Iomega et une preuve d'achat. Iomega ne protège, ne récupère ni ne retourne des données pendant le service de garantie ; assurez-vous donc de copier vos données avant d'expédier le matériel.

#### **Limites**

LA PRESENTE GARANTIE EST EXCLUSIVE ET TIENT LIEU DE TOUTE AUTRE GARANTIE, EXPRESSE OU IMPLICITE. Dans les limites de la législation en vigueur, IOMEGA DECLINE TOUTE GARANTIE IMPLICITE, Y COMPRIS TOUTE GARANTIE IMPLICITE DE COMMERCIALISATION OU D'ADAPTATION A UN USAGE PARTICULIER. Toute garantie implicite requise par la législation en vigueur sera limitée dans le temps à la durée de la garantie expresse. Certaines juridictions ne reconnaissent pas la déclaration de non-responsabilité des dommages accessoires ou indirects. De ce fait, les limitations ou les exclusions énoncées ci-dessus peuvent ne pas être applicables dans votre cas. Cette garantie vous donne certains droits spécifiques, mais vous pouvez également bénéficier de droits supplémentaires en fonction de la législation de votre état. Toute poursuite pour défaut de garantie sur votre produit devra être déposée dans un délai d'un an à compter du premier jour à partir duquel la poursuite peut être engagée.

# **Deutsch**

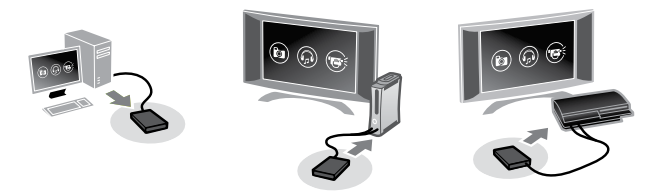

### **Anschließen des Laufwerks**

**ACHTUNG!** Follow these steps exactly. Connecting the drive in the wrong order may damage the computer or game console.

1. Schließen Sie die zwei Standardstecker des USB-Kabels an den USB-Anschluss des Computers oder der Spielekonsole an.

ACHTUNG! Der USB-Stecker mit dem <del>∕</del>symbol liefert zusätzlichen Strom für Ihr Iomega-Laufwerk. Sie sollten beim Anschließen des Laufwerks immer beide Stecker verwenden. Andernfalls könnte die Spielekonsole beschädigt werden.

2. Schließen Sie den Ministecker des USB-Kabels an der Rückseite des Laufwerks an.

#### **Trennen der Verbindung zwischen dem Laufwerk und einer Spielekonsole**

- 1. Trennen Sie das USB-Kabel vom Anschluss auf der Rückseite des Laufwerks.
- 2. Trennen Sie die beiden Standard-USB-Stecker von der Spielekonsole.

#### **Verwenden des Microsoft XBox 360 Game Console**

Die Microsoft XBox 360 erkennt automatisch kompatible Mediendateien in jedem Ordner auf dem Iomega-Laufwerk. So geben Sie Ihre Mediendatei wieder:

- 1. Vergewissern Sie sich, dass Ihre XBox 360 über die aktuellsten Mediaplayer-Software-Patches und Videocodecs verfügt. Für XBox-Upgrades ist eine Internetverbindung erforderlich.
- 2. Navigieren Sie zur Registerkarte **Medien** auf der Benutzeroberfläche der XBox 360.
- 3. Wählen Sie den Medientyp, den Sie wiedergeben möchten (Musik, Bilder, Video), und drücken Sie anschließend die Taste Ⓐ auf Ihrem **Controller**
- 4. Wählen Sie "Tragbares Gerät" aus und drücken Sie auf  $\textcircled{a}$ .
- 5. Navigieren Sie in das Verzeichnis oder die Datei, die Sie verwenden möchten, und drücken Sie die Taste  $\circledA$ .

#### **Verwenden des Sony Playstation 3 Game Console**

Die Playstation 3 erkennt automatisch kompatible Mediendateien, die im entsprechenden Ordner auf dem Iomega-Laufwerk gespeichert werden. Die Playstation 3 erkennt die Ordner **MUSIC**, **PHOTO** und **VIDEO**. Mediendateien, die in Unterordnern gespeichert sind, werden jedoch möglicherweise nicht richtig erkannt.

Wenn sich Ihre Mediendatei in einem Unterordner oder einem anderen Ordner als MUSIC, PHOTO oder VIDEO befindet, können Sie manuell zu der Datei navigieren und sie wiedergeben. So geben Sie Ihre Mediendatei wieder:

- 1. Verwenden Sie die Tasten **<** und **>** auf Ihrem Controller, um zu dem Medientyp (Musik, Video, Foto usw.) zu navigieren, den Sie wiedergeben möchten.
- 2. Verwenden Sie die Tasten **^** und **v**, um zum Iomega®-USB-Laufwerk zu navigieren, und drücken Sie dann auf **X**.

3. Wenn Ihre Playstation die Mediendateien nicht automatisch findet, wählen Sie das Iomega-USBGerät und drücken Sie die Triangeltaste ▲. Wählen Sie **Alle anzeigen** aus und drücken Sie die Taste **X**. Navigieren Sie in das Verzeichnis oder die Datei, die Sie verwenden möchten, und drücken Sie die Taste **X**.

#### **Kundenunterstützung**

Wenn Sie ein Problem haben, können wir Ihnen helfen. Bringen Sie dieses Produkt **NICHT** zu Ihrem Händler zurück!

Ihre Antwort steht im Netz. Preisgekrönte Support-Website **www.iomega.com**. Wählen Sie Ihr Gebiet aus und klicken Sie auf **Support und Downloads**.

#### **Eingeschränkte Garantie**

Iomega garantiert, dass dieses Hardwareprodukt während des Garantiezeitraums keine Material- oder Herstellungsfehler aufweist. Diese nicht übertragbare, eingeschränkte Garantie gilt ausschließlich für Sie als ersten Käufer sowie Endnutzer dieses Produkts. Der Garantiezeitraum beginnt mit dem Erwerbsdatum und hat für folgenden Zeitraum Gültigkeit: ein (1) Jahr für Produkte, die in Nord-/Süd-/Mittelamerika, im asiatisch-pazifischen Raum oder nicht-EU-Ländern innerhalb Europas, dem Nahen Osten oder Afrika erworben wurden; neunzig (90) Tage für alle bei Iomega überholten Produkte, die in diesen Regionen erworben wurden; zwei (2) Jahre für Produkte, die von Endverbrauchern in EU-Mitgliedsstaaten erworben wurden.

Von dieser Garantie sind ausgenommen: (a) Iomega-Softwareprodukte; (b) Verschleißteile wie Sicherungen oder Glühbirnen; bzw. (c) Drittanbieterprodukte, -Hardware oder -Software, die im Lieferumfang des Produkts enthalten waren, auf das sich die Garantie bezieht. Iomega übernimmt hinsichtlich dieser Art von Produkten keinerlei Garantie. Falls diese im Lieferumfang enthalten sind, werden sie mit Abbedingen der Haftung für einen bestimmten Zweck zur Verfügung gestellt. Ausgenommen sind Schäden, die durch Unfall, Zweckentfremdung, unsachgemäße Verwendung, Verwendung von Medien, die nicht von Iomega zur Verfügung gestellt oder anerkannt wurden, Kontakt der Medien mit übermäßig starken Magnetfeldern oder Umwelteinflüssen verursacht wurden.

Ihr einziges und ausschließliches Rechtsmittel im Falle eines abgedeckten Defekts ist die Reparatur bzw. der Ersatz des defekten Produkts; die diesbezügliche Entscheidung sowie die anfallenden Kosten liegen ausschließlich bei Iomega (abgesehen von evtl. anfallenden Frachtkosten). Iomega kann hierzu neue oder gebrauchte Teile oder Produkte verwenden. Für das ersetzte Teil/Produkt wird für den Rest der ursprünglichen Garantiefrist oder für drei (3) Monate ab Versanddatum solcher Teile/Produkte Garantie geleistet, je nachdem, welcher Zeitraum länger ist. Falls die Reparatur bzw. der Ersatz eines defekten Produkts durch Iomega nicht möglich ist, ist Ihr einziges alternatives Rechtsmittel die Erstattung des ursprünglichen Kaufpreises. Die obigen Angaben stellen sämtliche Verpflichtungen dar, die Iomega Ihnen gegenüber im Rahmen dieser Garantie hat. IOMEGA IST UNTER KEINEN UMSTÄNDEN HAFTBAR FÜR MITTELBARE SCHÄDEN, SCHADENSERSATZ FÜR AUFWENDUNGEN BEI VERTRAGSERFÜLLUNG, FOLGESCHÄDEN ODER SPEZIELLE SCHÄDEN BZW. VERLUSTE, EINSCHLIESSLICH DATENVERLUST, NUTZUNGSAUSFALL SOWIE BETRIEBSUNTERBRECHUNG, SELBST WENN IOMEGA AUF DIE MÖGLICHKEIT SOLCHER SCHÄDEN HINGEWIESEN WURDE. Die Haftung von Iomega übersteigt keinesfalls den ursprünglichen Kaufpreis des jeweiligen Laufwerks oder Datenträgers. Gemäß einiger Rechtsprechungen ist der Ausschluss bzw. die Einschränkung von Schadensersatz für Aufwendungen bei Vertragserfüllung bzw. Folgeschäden nicht zulässig, sodass die oben genannten Ausschluss- bzw. Einschränkungsklauseln für Sie möglicherweise nicht relevant sind.

#### **Inanspruchnahme des Garantieservice**

Um den Garantieservice in Anspruch nehmen zu können, müssen Sie Iomega innerhalb der Garantiefrist benachrichtigen. Die spezifischen Kundendienstrichtlinien von Iomega (einschließlich der Servicegebühren) sowie die entsprechenden Vorgehensweisen können sich aufgrund der veränderlichen Technologie und Marktbedingungen ändern. Wenn Sie gerne mehr über die aktuellen Kundendienstangebote oder Garantieleistungen von Iomega erfahren möchten, besuchen Sie unsere Website unter **www.iomega.com/supportpolicy.html**. Sie können sich auch unter folgender Adresse schriftlich mit Iomega in Verbindung setzen: Iomega Customer Service, 4059 South 1900 West, Roy, UT 84067. Informationen zur Kontaktaufnahme mit dem Kundendienst von Iomega finden Sie auf unserer Kundendienst-Website unter

**www.iomega.com/europe/support**. Wenn für Ihr Produkt Garantieanspruch besteht, müssen Sie es mit ordnungsgemäßer Identifikation, der über die Iomega Website oder vom Vertreter zur Verfügung gestellten Nummer der Rückgabeberechtigung sowie dem Kaufnachweis an Iomega zurück senden. Im Rahmen des Garantieservice werden Daten von Iomega weder geschützt noch wiederhergestellt oder zurückgegeben, weshalb es sich empfiehlt, Ihre Daten vor dem Versand zu duplizieren.

#### **Einschränkungen**

BEI DER OBIGEN GARANTIE HANDELT ES SICH UM EINE AUSSCHLIESSLICHE GARANTIE, DIE ANSTELLE ALLER WEITEREN GARANTIEN, AUSDRÜCKLICHER ODER STILLSCHWEIGENDER NATUR, GÜLTIGKEIT HAT. Innerhalb des gesetzlich zulässigen Rahmens SCHLIESST IOMEGA AUSDRÜCKLICH JEGLICHE STILLSCHWEIGENDEN GARANTIEN AUS, EINSCHLIESSLICH JEGLICHER STILLSCHWEIGENDER GARANTIE HINSICHTLICH DER MARKTGÄNGIGKEIT BZW. DER EIGNUNG FÜR EINEN BESTIMMTEN ZWECK. Sämtliche stillschweigenden Garantien, die laut geltendem Recht gewährt werden müssen, sind auf die Laufzeit der ausdrücklichen Garantie beschränkt. Gemäß einiger Rechtsprechungen ist der Haftungsausschluss stillschweigender Garantien oder die Einschränkung bezüglich der Laufzeit stillschweigender Garantien nicht zulässig, sodass die obigen Einschränkungsklauseln für Sie möglicherweise nicht relevant sind. Durch diese Garantie werden Ihnen gewisse subjektive Rechte verliehen, und Sie verfügen u. U. über weitere Rechte, die je nach Rechtsprechung variieren. Sämtliche Klagen hinsichtlich Garantieverletzungen in Bezug auf Ihr Produkt müssen innerhalb 1 Jahres erhoben werden. Ausschlaggebend hierfür ist das Datum, zu dem die Klageerhebung erstmalig möglich war.

# Italiano

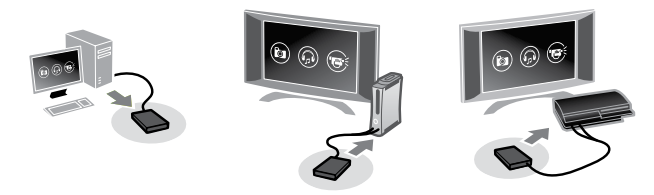

#### **Collegamento dell'unità**

**ATTENZIONE!** Attenersi esattamente alla procedura indicata di seguito. Se l'unità viene collegata seguendo un ordine errato, il computer o la console di gioco potrebbero subire danni.

1. Collegare alle porte USB del computer o della console di gioco i due connettori USB standard presenti sul cavo.

**ATTENZIONE!** Il connettore USB contrassegnato dal simbolo ∕ fornisce un alimentatore ausiliario all'unità Iomega. Per il collegamento dell'unità è consigliabile utilizzare sempre entrambi i connettori. In caso contrario, la console di gioco potrebbe subire danni.

2. Collegare il connettore mini al cavo USB situato sul retro dell'unità.

### **Scollegamento dell'unità da una console di gioco**

- 1. Scollegare il cavo USB dalla parte posteriore dell'unità.
- 2. Scollegare i due connettori USB standard dalla console di gioco.

### **Utilizzo del Game Console Microsoft XBox 360**

Microsoft XBox 360 riconosce automaticamente i file multimediali compatibili archiviati in qualsiasi punto del disco rigido Iomega. Per eseguire un file multimediale:

- 1. Verificare che la console XBox 360 disponga delle patch software e dei codec video più recenti per lettori multimediali. Per aggiornare la console XBox è necessaria una connessione Internet.
- 2. Accedere alla scheda **Multimedia** dell'interfaccia di XBox 360.
- 3. Selezionare il file multimediale da eseguire (musica, immagini, video), quindi premere il pulsante Ⓐ del controller.
- 4. Selezionare **Periferica portatile**, quindi premere Ⓐ.
- 5. Individuare la directory o il file desiderato e fare clic sul pulsante  $\varnothing$ .

# **Utilizzo del Game Console Sony Playstation 3**

Playstation 3 riconosce automaticamente i file multimediali compatibili archiviati nella cartella appropriata del disco rigido Iomega. Playstation 3 rileva le cartelle denominate **MUSIC**, **PHOTO** e **VIDEO**, ma potrebbe non identificare correttamente i contenuti multimediali presenti nelle sottocartelle.

Se il file multimediale desiderato si trova in una sottocartella o in una cartella diversa da MUSIC, PHOTO o VIDEO, è possibile accedere manualmente al file multimediale ed eseguirlo. Per eseguire un file multimediale:

- 1. Utilizzare i pulsanti **<** e **>** del controller per accedere al tipo di file multimediale (musica, video, foto e così via) da eseguire.
- 2. Utilizzare i pulsanti **^** e **v** per accedere al disco rigido USB Iomega® e premere **X**.

3. Se la console Playstation non individua automaticamente i file multimediali, selezionare l'unità Iomega USB e premere il pulsante ▲ (triangolo). Selezionare **Visualizza tutto** e premere il pulsante **X**. Individuare la directory o il file desiderato e fare clic sul pulsante **X**.

#### **Assistenza clienti**

In caso di problemi, noi possiamo fornire assistenza. **NON** restituire questo prodotto al rivenditore!

La risposta è sul Web. Sito di supporto sul Web premiato **www.iomega.com**. Selezionare la propria regione, quindi scegliere **Assistenza e Download**.

# **Garanzia limitata**

Iomega garantisce che questo prodotto hardware è privo di difetti di fabbricazione e dei materiali durante l'intero periodo di validità della garanzia. La presente garanzia limitata, non trasferibile, è da considerarsi valida per il solo utente finale e non può quindi essere ceduta a terze parti. La garanzia decorre a partire dalla data di acquisto del prodotto e ha validità di un (1) anno per i prodotti acquistati nelle Americhe, nella regione Estremo Oriente e Oceania o nei paesi non membri dell'Unione Europea, in Medio Oriente o in Africa; la garanzia ha una validità di novanta (90) giorni per i prodotti Iomega ricondizionati acquistati in tali regioni; oppure di due (2) anni per i prodotti acquistati dall'utente finale in uno dei paesi membri dell'Unione Europea.

La presente garanzia non è da ritenersi valida per: (a) i prodotti software Iomega; (b) i materiali di consumo, come ad esempio i fusibili o le lampadine; o (c) i prodotti di terze parti, hardware o software, forniti in dotazione con il prodotto coperto da garanzia. Iomega non fornisce alcun tipo di garanzia su tali prodotti che, se inclusi, vengono forniti "COSÌ COME SONO". Si considera escluso da garanzia il danno causato da incidente, l'uso improprio, l'abuso, l'utilizzo di supporti non approvati da Iomega, l'esposizione dei supporti a campi magnetici particolarmente intensi o a cause ambientali esterne.

L'unico ed esclusivo diritto risarcitorio esercitabile in caso di difetto di un prodotto coperto da garanzia è la riparazione o la sostituzione del prodotto difettoso, a sola discrezione e interamente a carico di Iomega; Iomega ha inoltre la facoltà di utilizzare componenti o prodotti nuovi o rimessi a nuovo. È prevista la copertura del componente/prodotto sostituito per tutto il periodo di validità della garanzia stipulata originariamente o per i tre (3) mesi successivi alla data di spedizione di tale componente/prodotto, quale che sia la situazione temporale che risulti più conveniente per garantire l'estendibilità della garanzia. Nell'eventualità in cui Iomega non sia in grado di riparare o sostituire il prodotto difettoso, l'unico diritto risarcitorio alternativo esercitabile dall'acquirente consiste nella restituzione del prezzo di acquisto del prodotto originale. Quanto sopra enunciato costituisce l'obbligo contrattuale cui attenersi ai sensi della presente garanzia. IN NESSUN CASO IOMEGA DOVRÀ ESSERE RITENUTA RESPONSABILE DI EVENTUALI DANNI INDIRETTI, INCIDENTALI, CONSEGUENZIALI O SPECIALI O DI ALTRI DANNI TRA CUI LE PERDITE DI DATI, UTILIZZO O DI PROFITTO, INDIPENDENTEMENTE DAL FATTO CHE IOMEGA FOSSE AL CORRENTE DELLA POSSIBILITÀ CHE SI POTESSERO VERIFICARE TALI DANNI. In nessun caso la responsabilità di Iomega potrà superare il prezzo di acquisto originale dell'unità o del supporto. Poiché alcune giurisdizioni non prevedono l'esclusione o la limitazione di danni incidentali o conseguenziali, la limitazione o l'esclusione di cui sopra potrebbe non avere alcuna validità giuridica.

#### **Come ottenere servizi di assistenza durante il periodo di validità della garanzia**

Per ricevere assistenza durante il periodo di validità della garanzia, è necessario inviare opportuna notifica a Iomega entro detto periodo. Le politiche di assistenza clienti Iomega (compresi i servizi a pagamento) e le relative procedure variano in base alle esigenze di mercato e alle tecnologie emergenti. Per ottenere informazioni sulle procedure Iomega in vigore, visitare il sito Web all'indirizzo

**www.iomega.com/supportpolicy.html** o scrivere a Iomega Customer Service, 4059 South 1900 West, Roy, UT 84067. Le informazioni sui contatti dell'Assistenza clienti di Iomega in Europe sono disponibili sul sito Web del Supporto tecnico all'indirizzo

**www.iomega.com/europe/support**. Nel caso in cui il prodotto sia idoneo a ricevere gli interventi manutentivi previsti dalla garanzia, sarà necessario restituire il prodotto a Iomega unitamente al relativo codice, al numero di autorizzazione per la restituzione disponibile sul sito Web di Iomega o fornito dal rivenditore Iomega e la prova di acquisto. Poiché Iomega non prevede la protezione, il ripristino o la restituzione dei dati durante l'esecuzione degli interventi di manutenzione, si consiglia sempre di duplicarli prima di procedere alla spedizione del prodotto.

#### **Limitazioni**

LA PRESENTE GARANZIA HA NATURA ESCLUSIVA, PERTANTO SOSTITUISCE QUALUNQUE ALTRA GARANZIA ESPLICITA O IMPLICITA. Nella misura in cui sia consentito dalle leggi in vigore, IOMEGA DISCONOSCE ESPRESSAMENTE EVENTUALI GARANZIE IMPLICITE, COMPRESE QUELLE IMPLICITE DI COMMERCIABILITÀ O DI IDONEITÀ A FINI SPECIFICI. Eventuali garanzie implicite previste dalla legislazione vigente devono essere limitate nel tempo in base a quanto sancito dai termini della garanzia esplicita. Poiché alcune giurisdizioni non prevedono il ricorso a formule di diniego di garanzie implicite o limitazioni sulla durata di validità di tale garanzia, è possibile che la limitazione di cui sopra non abbia alcuna validità nel caso specifico. La presente garanzia concede particolari diritti legali, nonché eventuali altri diritti suscettibili di variazione in base alla giurisdizione specifica. Eventuali risarcimenti per violazione dei termini contenuti nella garanzia devono essere richiesti entro 1 anno dalla data in cui è possibile intraprendere un'azione legale.

# **Español**

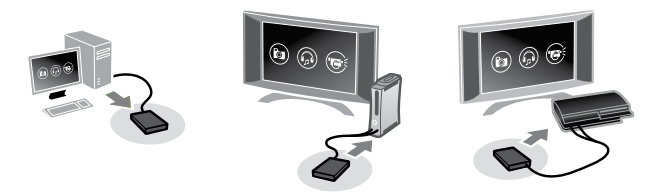

#### **Conexión de la unidad**

**PRECAUCIÓN:** Siga estos pasos detenidamente. Si sigue un orden incorrecto en la conexión de la unidad puede dañar el equipo o la videoconsola.

1. Conecte los dos conectores USB estándar del cable a los puertos USB del equipo o de la videoconsola.

**PRECAUCIÓN:** El conector USB con el símbolo ∕ proporciona alimentación auxiliar a la unidad Iomega. Debe utilizar siempre<br>los dos conectores cuando conecte la unidad. En caso contrario, puede dañar la videoconsola.

2. Conecte el mini conector al cable USB en la parte posterior de la unidad.

### **Desconexión de la unidad de una videoconsola**

- 1. Desconecte el cable USB de la parte posterior de la unidad.
- 2. Desconecte los dos conectores USB estándar de la videoconsola.

# **Utilización de Microsoft XBox 360 Game Console**

Microsoft XBox 360 reconecerá automáticamente los archivos multimedia compatibles sea cual sea su ubicación en la unidad de disco duro Iomega. Para reproducir sus archivos multimedia:

- 1. Asegúrese de que su XBox 360 dispone de los parches y códecs de vídeo más recientes del software de reproducción multimedia. Las actualizaciones de XBox requieren conexión a Internet.
- 2. Navegue hasta la ficha **Multimedia** de la interfaz de la XBox 360.
- 3. Seleccione el tipo de archivo multimedia que desee reproducir (música, fotografías, vídeos) y, a continuación, pulse el botón Ⓐ de su mando.
- 4. Seleccione **Dispositivo portátil** y, a continuación, pulse Ⓐ.
- 5. Navegue hasta el directorio o el archivo que desee utilizar y, a continuación, haga clic en el botón  $\varnothing$ .

# **Utilización de Sony Playstation 3 Game Console**

Playstation 3 reconocerá automáticamente los archivos multimedia compatibles colocados en la carpeta apropiada de la unidad de disco duro Iomega. Playstation 3 reconoce las carpetas denominadas **MUSIC**, **PHOTO** y **VIDEO**; no obstante, no identificará correctamente los archivos multimedia contenidos en subcarpetas.

Si su archivo multimedia se encuentra en una subcarpeta o en otra carpeta distinta de MUSIC, PHOTO o VIDEO, puede buscar de forma manual los archivos multimedia y reproducirlos. Para reproducir sus archivos multimedia:

1. Utilice los botones **<** y **>** de su mando para buscar el tipo de archivo multimedia (música, vídeo, fotografía, etc.) que desee reproducir.

- 2. Utilice los botones **^** y **v** para buscar la unidad de disco duro USB Iomega® y, a continuación, pulse **X**.
- 3. Si su Playstation no encuentra automáticamente los archivos multimedia, seleccione el dispositivo USB Iomega y pulse el botón ▲ (triángulo). Seleccione **Mostrar todo** y pulse el botón **X**. Navegue hasta el directorio o el archivo que desee utilizar y, a continuación, haga clic en el botón **X**.

#### **Asistencia al cliente**

Si tiene algún problema, podemos ayudar. ¡Por favor, **NO** devuelva este producto a la tienda!

Su respuesta está en la web. Destacado sitio Web de atención al cliente **www.iomega.com**. Elija su región y luego seleccione **Suporte y Descargas**.

### **Garantía limitada**

Iomega garantiza que este producto de hardware está libre de defectos de materiales y mano de obra durante el período de garantía. Esta garantía limitada e intransferible es sólo para usted, el primer comprador usuario final. El período de garantía comienza en la fecha de compra y tiene una duración de un (1) año para productos adquiridos en el continente americano, la región Asia-Pacífico, países europeos no pertenecientes a la UE, Oriente Medio o África; noventa (90) días para productos reacondicionados de Iomega adquiridos en estas regiones; o dos (2) años para productos adquiridos por un usuario final en a algún país miembro de la Unión Europea.

Esta garantía no se aplica a: (a) productos de software de Iomega, (b) consumibles como fusibles o lámparas, o (c) productos, hardware o software, de terceros incluidos con el producto en garantía. Iomega no ofrece ningún tipo de garantía para dichos productos que, si están incluidos, se proporcionan "TAL CUAL". Se excluyen de esta garantía los daños provocados por accidente, uso incorrecto, abuso, uso de discos no suministrados o no autorizados por Iomega, exposición excesiva de los discos a campos magnéticos o por causas ambientales externas al producto.

Su única y exclusiva compensación por un defecto cubierto es la reparación o sustitución del producto defectuoso, a elección y cargo de Iomega (el porte puede ser cobrado); Iomega puede utilizar piezas o productos nuevos o reparados para tal fin. La garantía de la pieza o producto repuesto tendrá la validez del resto de la garantía original o tres (3) meses desde la fecha de envío de dichas piezas o productos, sea cual sea su duración. Si Iomega no puede reparar o sustituir un producto defectuoso, su única compensación alternativa será un reembolso del precio de compra original. Lo expuesto anteriormente es la única obligación de Iomega con respecto a usted según esta garantía. EN NINGÚN CASO IOMEGA SERÁ RESPONSABLE DE CUALQUIER DAÑO INDIRECTO, INCIDENTAL O RESULTANTE NI DE PÉRDIDAS, INCLUIDA LA PÉRDIDA DE DATOS, USO O BENEFICIOS INCLUSO SI SE HA ADVERTIDO A IOMEGA DE LA POSIBILIDAD DE TALES DAÑOS. En ningún caso la responsabilidad de Iomega superará el precio de compra original de la unidad o el disco. Algunas jurisdicciones no permiten la exclusión o limitación de los daños incidentales o resultantes, por lo que es posible que la limitación o exclusión anterior no se aplique a usted.

#### **Obtención de servicio de garantía**

Para recibir el servicio de garantía deberá notificar su caso al Iomega durante el período de garantía. La política y procedimientos de asistencia al cliente de Iomega (incluidas las tarifas de los servicios) cambian al ritmo que lo hacen la tecnología y las condiciones del mercado. Para obtener información acerca de las políticas actuales de Iomega o del servicio de garantía, visite nuestra página Web en **www.iomega.com/supportpolicy.html** o escriba a: Iomega Customer Service, 4059 South 1900 West, Roy, UT 84067, EE.UU. Para obtener información sobre el servicio de atención al cliente de Iomega en Europa, visite nuestra página Web de asistencia:

**www.iomega.com/europe/support**. Si tiene derecho a que su producto reciba servicio de garantía, se le pedirá que lo devuelva a Iomega, junto con la identificación adecuada, un número de autorización de devolución obtenido del sitio Web de Iomega o proporcionado por el representante, y una prueba de compra. Iomega no protegerá, recuperará o devolverá datos durante el servicio de garantía, por lo que debe duplicarlos antes del envío.

#### **Limitaciones**

LA GARANTÍA ANTERIOR ES EXCLUSIVA Y SUSTITUYE LAS DEMÁS GARANTÍAS, EXPRESAS O IMPLÍCITAS. En la medida permitida por la ley aplicable, IOMEGA RENUNCIA ESPECÍFICAMENTE A CUALQUIER TIPO DE GARANTÍA, INCLUIDAS LA GARANTÍA IMPLÍCITA DE COMERCIABILIDAD O IDONEIDAD PARA UN FIN DETERMINADO. Cualquier garantía implícita requerida por la ley aplicable estará limitada a la duración del plazo de la garantía expresa. Algunas jurisdicciones no permiten la renuncia de las garantías implícitas ni limitación en la duración de una garantía limitada, con lo que es posible que la limitación anterior no se aplique a usted. Esta garantía le otorga derechos legales específicos y es posible que también tenga otros derechos que varían de una jurisdicción a otra. Cualquier demanda por violación de la garantía del producto será presentada en un plazo de 1 año desde la primera fecha en la que la demanda pudiera haber sido interpuesta.

# **Português**

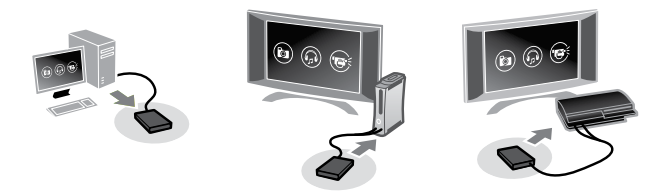

#### **Conexão da unidade**

**CUIDADO!** Siga exatamente essas etapas. Conectar a unidade seguindo a ordem errada pode danificar o computador ou o console do jogo.

1. Conecte os dois conectores USB padrão do cabo às portas USB do computador.

CUIDADO! O conector USB marcado com o símbolo ∕ fornece alimentação auxiliar à unidade Iomega. Você sempre deve usar os dois conectores ao fazer a conexão da unidade. Caso contrário, pode danificar o console do jogo.

2. Conecte o mini conector no cabo USB na parte posterior da unidade.

# **Desconexão da unidade de um console de jogo**

- 1. Desconecte o cabo USB da parte traseira da unidade.
- 2. Desconecte os dois conectores USB padrão do console do jogo.

### **Uso do Microsoft XBox 360 Game Console**

O Microsoft XBox 360 reconhecerá automaticamente arquivos de mídia em qualquer local no disco rígido da Iomega. Para reproduzir o arquivo de mídia:

- 1. MCertifique-se de que o XBox 360 possua as correções de software e os codecs mais atualizados para o software de reprodução de mídia. Atualizações do XBox exigem uma conexão de Internet.
- 2. Vá até a guia **Mídia** na interface do XBox 360.
- 3. Selecione o tipo de mídia que deseja reproduzir (música, fotos, vídeo) e então pressione o botão Ⓐ no controle.
- 4. Selecione **Dispositivo portátil** e pressione Ⓐ.
- 5. Procure o diretório ou arquivo que desejar usar e clique no botão  $\circledA$ .

### **Uso do Sony Playstation 3 Game Console**

O Playstation 3 reconhecerá automaticamente arquivos de mídia compatíveis que forem colocados na pasta apropriada no disco rígido da Iomega. O Playstation 3 reconhece pastas com os nomes **MUSIC**, **PHOTO** e **VIDEO**; entretanto, mídias nas subpastas podem não ser identificadas corretamente.

Caso sua mídia esteja em uma subpasta ou em uma pasta que não seja nomeada MUSIC, PHOTO ou VIDEO, é possível procurar o arquivo de mídia manualmente e reproduzi-lo. Para reproduzir o arquivo de mídia:

- 1. Use os botões **<** e **>** no controle para procurar o tipo de mídia (música, vídeo, foto, etc) que você deseja reproduzir.
- 2. Use os botões **^** e **v** para procurar o disco rígido USB da Iomega® e então pressione **X**.
- 3. Se o Playstation não localizar os arquivos de mídia automaticamente, selecione a dispositivo USB Iomega e pressione o botão ▲ (triângulo). Selecione **Apresentar todos** e pressione o botão **X**. Procure o diretório ou arquivo que desejar usar e clique no botão **X**.

#### **Suporte ao cliente**

Se você tiver um problema, nós podemos ajudar. **NÃO** devolva esse produto à loja! A resposta para você está na web. Site da web vencedor de prêmios **www.iomega.com**. Selecione a sua região e **Suporte e Downloads**.

# **Garantia limitada**

A Iomega garante que este produto de hardware encontra-se isento de defeitos de material e de mão-de-obra durante todo o período de garantia. Esta garantia limitada e intransferível destina-se unicamente ao consumidor, o primeiro comprador usuário final. A garantia começa na data da compra e dura por um período de um (1) ano por produto adquirido nas Américas, na região da Ásia-Pacífico, ou em países da Europa não pertencentes à União Européia, no Oriente Médio ou na África; noventa (90) dias por produtos recondicionados Iomega adquiridos nestas regiões; ou, dois (2) anos por produto adquirido por um usuário final em países membros da União Européia.

Esta garantia não se aplica a: (a) produtos de software da Iomega; (b) componentes perecíveis, como fusíveis ou lâmpadas, ou (c) produtos de terceiros, hardware ou software, fornecidos com o produto garantido. A Iomega não oferece garantias de qualquer espécie sobre tais produtos que, quando incluídos, são fornecidos "NO ESTADO". Estão excluídos os dados causados por acidente, uso impróprio, abuso, uso de mídia não fornecida ou aprovada pela Iomega, exposição da mídia a campos magnéticos excessivos ou causas ambientais externas.

O único e exclusivo recurso do usuário com referência a defeitos cobertos pela garantia é o reparo ou substituição do produto defeituoso, segundo escolha e determinação da Iomega (a remessa pode ser cobrada). Para tanto, a Iomega poderá utilizar peças ou produtos novos ou recondicionados. A peça ou o produto substituído será coberto pelo tempo restante da garantia original ou por 3 (três) meses a serem contados a partir da data de envio do mesmo, prevalecendo o tempo mais longo. Se a Iomega não puder reparar ou substituir um produto defeituoso, o único recurso alternativo exclusivo será a restituição da importância paga originalmente pela aquisição do produto. O exposto acima representa todas as obrigações da Iomega para com o usuário sob esta garantia. EM NENHUMA EVENTUALIDADE A IOMEGA PODERÁ SER RESPONSABILIZADA POR PERDAS OU DANOS INDIRETOS, INCIDENTAIS, EMERGENTES OU ESPECIAIS, INCLUINDO PERDA DE DADOS, USO OU LUCROS, MESMO QUE A IOMEGA TENHA SIDO ADVERTIDA QUANTO À POSSIBILIDADE DE TAIS DANOS. Em nenhuma eventualidade a responsabilidade da Iomega excederá o preço original de aquisição da unidade ou disco de mídia. Algumas jurisdições não permitem a exclusão ou limitação de danos incidentais ou emergentes, portanto a limitação ou exclusão acima poderá não se aplicar ao usuário.

#### **Obtenção de serviço de garantia**

É preciso notificar a Iomega dentro do período de garantia para receber o serviço de garantia. Os procedimentos da Iomega, assim como suas políticas específicas de suporte ao cliente (incluindo taxas de serviços), mudam conforme as condições tecnológicas e de mercado. Para obter informações sobre as políticas atuais da Iomega ou sobre o serviço de garantia, visite nosso website em **www.iomega.com/supportpolicy.html** ou escreva para: Iomega Customer Service, 4059 South 1900 West, Roy, UT 84067. Informações de contato para o atendimento ao cliente da Iomega na Europa podem ser obtidas em nosso website de Suporte em **www.iomega.com/europe/support**. Caso o produto tenha direito ao serviço de garantia, será necessário devolvê-lo à Iomega, acompanhado da identificação apropriada: o número da autorização de retorno obtido no website da Iomega ou fornecido pelo representante da Iomega e uma comprovação de aquisição. A Iomega não protege, recupera ou retorna dados durante o serviço de garantia, portanto o usuário deve fazer cópia dos documentos antes da remessa.

#### **Limitações**

A GARANTIA ACIMA É EXCLUSIVA E SUBSTITUI TODAS AS OUTRAS GARANTIAS, EXPRESSAS OU IMPLÍCITAS. Na extensão permitida pelas leis aplicáveis, A IOMEGA DESOBRIGA-SE ESPECIFICAMENTE DE QUAISQUER GARANTIAS IMPLÍCITAS, INCLUINDO QUALQUER GARANTIA IMPLÍCITA DE COMERCIALIZAÇÃO OU ADEQUAÇÃO A UM DETERMINADO PROPÓSITO. Quaisquer garantias implícitas exigidas pelas leis aplicáveis deverão ser limitadas, em duração, ao prazo da garantia expressa. Algumas jurisdições não permitem a desobrigação de garantias implícitas ou limitações sobre a duração de uma garantia implícita, portanto a limitação acima pode não se aplicar ao usuário. Esta garantia outorga direitos legais específicos ao usuário, mas o usuário também poderá ter direitos que variam conforme sua jurisdição. Qualquer processo judicial por violação de qualquer garantia sobre o Produto deverá ser aberto no prazo de 1 ano, a contar da primeira data na qual a ação poderia ter sido movida.

# **Nederlands**

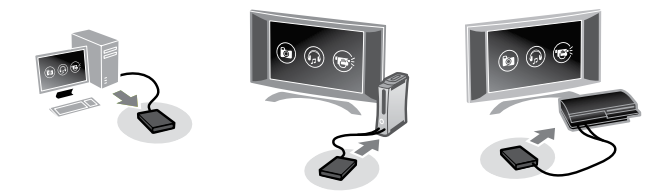

#### **De drive aansluiten**

**WAARSCHUWING!** Volg deze stappen nauwgezet uit. Wanneer de drive in de verkeerde volgorde wordt aangesloten, kan dit de computer of gameconsole beschadigen.

- 1. Sluit de twee standaard USB-connectoren van de kabel aan op USB-poorten van uw computer of gameconsole. **WAARSCHUWING!** De USB-connector met het symbool ∕ levert hulpstroom aan uw Iomega-drive. Bij het aansluiten van de drive dient u steeds beide connectoren te gebruiken. Anders kunt u de gameconsole beschadigen.
- 2. Sluit de miniconnector van de USB-kabel aan op de achterkant van de drive.

#### **De drive loskoppelen van een gameconsole**

- 1. Koppel de USB-kabel los van de achterkant van de drive.
- 2. Koppel de twee standaard USB-connectoren los van de gameconsole.

### **Het Microsoft XBox 360 Game Console gebruiken**

De Microsoft XBox 360 zal compatibele mediabestanden automatisch herkennen, ongeacht hun locatie op de Iomega harde schijf. Zo speelt u uw mediabestand af:

- 1. Zorg dat uw XBox 360 over de recentste softwarepatches en videocodecs voor de mediaspeler beschikt. Voor XBox-upgrades is een internetverbinding vereist.
- 2. Navigeer naar het tabblad **Media** in de XBox 360-interface.
- 3. Selecteer het type media dat u wilt afspelen (Music, Pictures, Video (Muziek, Foto's, Video)) en druk daarna op de knop Ⓐ van uw controller.
- 4. Selecteer **Portable Device** (Draagbaar apparaat) en druk op Ⓐ.
- 5. Blader naar de gewenste map of het gewenste bestand en klik op de knop  $\circledA$ .

### **Het Sony Playstation 3 Game Console gebruiken**

Compatibele mediabestanden die in de juiste map op de Iomega vaste schijf worden geplaatst, zullen door de Playstation 3 automatisch worden herkend. De Playstation 3 herkent de mapnamen **MUSIC**, **PHOTO** en **VIDEO** (MUZIEK, FOTO & VIDEO). Het is echter mogelijk dat media in submappen niet correct worden geïdentificeerd.

Als uw media zich in een submap bevinden of in een andere map dan MUSIC, PHOTO of VIDEO, kunt u zelf naar het mediabestand navigeren en het afspelen. Zo speelt u uw mediabestand af:

- 1. Selecteer het type media dat u wilt afspelen (muziek, video, foto, enz.) met de knoppen **<** en **>** op uw controller.
- 2. Navigeer op de Iomega® USB harde schijf met de knoppen **^** en **v** en druk vervolgens op **X**.

3. Als uw Playstation de mediabestanden niet automatisch vindt, selecteert u de Iomega-apparaat USB en drukt u op de knop ▲ (Driehoek). Selecteer **Alles weergeven** en druk op de knop **X**. Blader naar de gewenste map of het gewenste bestand en klik op de knop **X**.

#### **Beperkte garantie**

Iomega garandeert voor de garantieperiode dat dit hardwareproduct vrij is van materiaal- en productiefouten. Deze niet-overdraagbare beperkte garantie geldt alleen voor u, de eerste eindgebruiker die het product heeft aangeschaft. De garantie gaat in op de dag van aankoop en loopt af na één (1) jaar voor producten die gekocht zijn op het Amerikaanse continent, in Azië en het Stille-Oceaangebied of in Europese landen die geen lid zijn van de Europese Unie, in het Midden-Oosten of in Afrika; negentig (90) dagen voor vervangende Iomega-producten die in deze regio's zijn gekocht; of, twee (2) jaar voor producten die door een eindgebruiker in een lidstaat van de Europese Unie zijn gekocht.

Deze garantie geldt niet voor: (a) softwareproducten van Iomega; (b) verbruiksartikelen zoals zekeringen of lampjes; of (c) producten, hard- of software, van derden die zijn meegeleverd met het product waarvoor de garantie geldt. Iomega biedt geen enkele garantie voor dergelijke producten: indien meegeleverd, worden deze als zodanig meegeleverd. Uitgesloten wordt schade veroorzaakt door een ongeluk, verkeerd gebruik, misbruik, gebruik van niet door Iomega geleverde of goedgekeurde media, blootstelling van media aan extreme magnetische velden of externe oorzaken die met de omgeving samenhangen.

Uw enige en exclusieve verhaalsrecht voor een gedekt defect is reparatie of vervanging van het defecte product, uitsluitend door Iomega te bepalen en te betalen, en Iomega kan daarvoor nieuwe of gereviseerde onderdelen of producten gebruiken. Het vervangen onderdeel/product wordt gegarandeerd voor de rest van de oorspronkelijke garantie of drie (3) maanden vanaf de datum van verzending van deze onderdelen/producten, als dit langer is. Als Iomega een defect product niet kan repareren of vervangen, is uw alternatieve exclusieve verhaalsrecht beperkt tot restitutie van de oorspronkelijke aanschafprijs. Het hierboven beschrevene is de volledige verplichting van Iomega aan u op grond van deze garantie. IOMEGA IS IN GEEN GEVAL AANSPRAKELIJK VOOR INDIRECTE SCHADE, INCIDENTELE SCHADE, GEVOLGSCHADE OF SPECIALE SCHADE OF VERLIEZEN, INCLUSIEF VERLIES VAN GEGEVENS, GEBRUIK OF WINST, OOK ALS IOMEGA OP DE HOOGTE IS GESTELD VAN DE MOGELIJKHEID VAN DERGELIJKE SCHADE. In ieder geval is de financiële aansprakelijkheid van Iomega beperkt tot de oorspronkelijke aanschafprijs van de drive of de mediadisk. In sommige rechtsgebieden is de uitsluiting of beperking van incidentele schade of gevolgschade niet toegestaan, waardoor het bovenstaande mogelijk niet voor u van toepassing is.

#### **Service onder de garantie krijgen**

U moet Iomega binnen de garantieperiode laten weten dat u een beroep wilt doen op de garantieservice. Iomega's specifieke beleid voor klantenondersteuning (evenals vergoedingen voor services) en procedures worden regelmatig aangepast aan de veranderende technologie en marktsituatie. Bezoek Iomega op **www.iomega.com/supportpolicy.html** voor meer informatie over het huidige beleid van Iomega of schrijf naar: Iomega Customer Service, 4059 South 1900 West, Roy, UT 84067, VS. U vindt de contactinformatie voor de klantenservice van Iomega in Europa via onze website voor ondersteuning: **www.iomega.com/europe/support**. Als uw product in aanmerking komt voor de garantieservice, moet u het artikel retourneren aan Iomega met de juiste identificatie, een retourbonnummer dat u via de Iomega-website of een Iomega-vertegenwoordiger hebt gekregen en een bewijs van aankoop. Iomega kan tijdens de garantieservice geen gegevens beveiligen, herstellen of terugsturen. U moet bijgevolg zelf uw gegevens kopiëren voordat u het product verzendt.

#### **Beperkingen**

BOVENSTAANDE GARANTIE IS EXCLUSIEF EN VERVANGT ALLE ANDERE GARANTIES, EXPLICIET OF IMPLICIET. Voorzover toegestaan door de toepasselijke wetgeving, WIJST IOMEGA SPECIFIEK ALLE IMPLICIETE GARANTIES AF, INCLUSIEF ALLE IMPLICIETE GARANTIES VAN VERKOOPBAARHEID OF GESCHIKTHEID VOOR EEN BEPAALD DOEL. Elke impliciete garantie die de geldende wetgeving vereist, wordt in duur beperkt tot de expliciete garantietermijn. In sommige rechtsgebieden is afwijzing van impliciete garanties of beperkingen ten aanzien van de duur van impliciete garanties niet toegestaan. Mogelijk geldt de bovenstaande beperking dan ook niet voor u. Deze garantie geeft u specifieke wettelijke rechten en mogelijk hebt u ook andere rechten, die per rechtsgebied kunnen verschillen. Elk verzoek wegens schending van enige garantie op uw product moet binnen één jaar na de eerste datum waarop het verzoek kon zijn ingebracht, worden ingediend.

# 中立

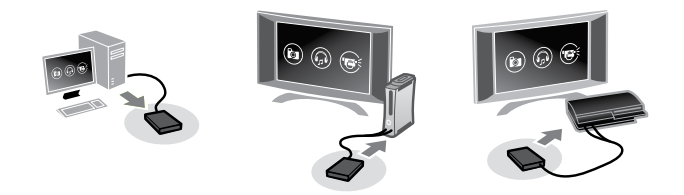

#### 連接磁碟機

注意!請務必按照這些步驟。以不正確的順序連接磁碟機可能會損壞電腦或遊戲主控台。

1. 將纜線的兩個 USB 標準接頭連接到電腦或遊戲主控台的 USB 連接埠上。

注意!標示為 符號的 USB 接頭,可以提供輔助電源給您的 Iomega 磁碟機。連接磁碟機時,應該都要使用兩個接頭。若沒有 這樣做,可能會損壞遊戲主控台。

2. 將 USB 纜線的迷你接頭連接至磁碟機的後面。

#### 中斷磁碟機與遊戲主控台的連接

- 1. 中斷 USB 纜線至磁碟機後面的連接。
- 2. 中斷兩個 USB 標準接頭與遊戲主控台的連接。

#### 使用 **Microsoft XBox 360 Game Console**

Microsoft XBox 360 將自動辨識 Iomega 硬碟上,任何位置的相容媒體檔案。若要播放您的媒體檔案:

- 1. 確認您的 XBox 360 具有最新的媒體播放軟體修正程式和視訊轉碼器。XBox 升級需要網際網路連線。
- 2. 瀏覽至 XBox 360 介面上的 **Media** 索引標籤。
- 3. 選擇您要播放的媒體類型 (音樂、圖片、影片),然後按下控制器上的 @ 按鈕。
- 4. 選擇可攜式裝置,然後按下 ④。
- 5. 瀏覽到您想要使用的目錄或檔案,然後按一下 @ 按鈕。

#### 使用 **Sony Playstation 3 Game Console**

Playstation 3 將自動辨識 Iomega 硬碟上,放置於適當資料夾的相容媒體檔案。Playstation 3 可辨識名為 **MUSIC**、**PHOTO** 與 **VIDEO** 的資料夾;但是,它可能無法正確識別子資料夾中的媒體。

如果您的媒體位於子資料夾或是位於 MUSIC、PHOTO 或 VIDEO 以外的資料夾,您可以手動瀏覽至媒體檔案並進行播放。若要播放 您的媒體檔案:

- 1. 使用控制器上的 **<** 和 **>** 按鈕瀏覽至您想要播放的媒體類型 (音樂、影片、相片等)。
- 2. 使用 **^** 和 **v** 按鈕瀏覽至 Iomega® USB 硬碟,然後按下 **X**。
- 3. 如果您的 Playstation 無法自動找到媒體檔案,請選擇 Iomega 磁碟機並按下 ▲ (三角形) 按鈕。選擇「顯示全部」,然後按下 **X** 按鈕。瀏覽到您想要使用的目錄或檔案,然後按一下 **X** 按鈕。

#### 客戶支援

如需 Iomega 產品的服務與支援,請造訪我們的網站 **www.iomega.com**。

#### 限期保固

Iomega 保證在保固期間之內,此硬體產品之材料與製作均不會出現缺陷。 此項限期保固不可轉移給他人,僅供您 (即第一位購買的終端使用者) 使用。保 固自購買日起生效,在美洲、亞太地區或歐洲非歐盟國、中東或非洲地區購買,其有效期間為一 (1) 年。在這些地區購買的 Iomega 產品有九十 (90) 天的產品調適期;歐盟成員國的使用者購買之產品有兩 (2) 年期效。

本保固並不適用於下列項目:(a) Iomega 的軟體產品;(b) 耗材,例如保險絲或燈泡;(c) 隨附於受保固之產品的他廠產品、硬體或軟體。Iomega 不保固上述 的任何產品,即使附有這些產品,也是依其「現況」提供。因為意外、不當使用、濫用、使用非 Iomega 認可之媒體、媒體曝露於過量磁場或外在因素而 造成之損壞均不在保固範圍內。

對於產品瑕疵之唯一補償措施是修復或替換不良品,由 Iomega 自行選擇與負擔費用 (可能必須收取運費) ,Iomega 得以使用全新或整修過之零件或產品進 行維修或替換。若 Iomega 無法修復或替換瑕疵品,唯一的補償方法是退回原購買金額。

上述是本保固規範下,Iomega 應負之所有責任。在任何情況下,即使 IOMEGA 已被告知有下述損壞發生的可能性,IOMEGA 對間接、附帶、衍生性或特殊之 損壞或損失 (包括資料、使用或收益上之損失) 均不負責。在任何情況下,Iomega 的責任皆不超過此磁碟機或媒體磁片的原購價格。有些地區不允許將附 帶或間接損壞列為除外責任或責任限制範圍,因此上述之責任限制範圍或除外責任有可能不適用於您。

#### 取得保固服務

您必須在保固期間內通知 Iomega,以取得保固服務。Iomega 特定的顧客支援政策 (包括收費或服務) 和程序,將隨科技進步及市場 狀況而異。如需 Iomega 目前政策的相關資訊,請造訪我們的網站 **www.iomega.com/supportpolicy.html**,或寫信至:Iomega Customer Service, 4059 South 1900 West, Roy, UT 84067。顧客服務部門的聯絡資料可在我們的支援 Web 網站上取得:**www.iomega.com/europe/support**。若您 的產品符合保固服務的條件,請將此產品和適當的證明文件以及從 Iomega 網站取得或由 Iomega 的代表提供您的寄回授權碼和購買 證明,一併送回 Iomega。在進行保固服務時,Iomega 不會保護、還原或退回資料,因此您在寄出前必須自行複製資料。

#### 限制

上述保固將取代其他任何明示或隱含性的保固,為唯一之責任保證。在適用法律允許的範圍內,IOMEGA 特別聲明對任何隱含性保證 (包括對特殊目的之可 銷售性或適用性的隱含性保證) 均不負責。適用法律所規定之任何隱含性保證,僅適用於明示的保固期間。在隱含性保證或限制的除外責任方面,有些地 區不允許對任何隱含性保證的期間設限,因此上述限制可能不適用於您。

此項保固賦予您特定的法律權利。視地區的不同,您將可能有其他的權利。任何違反產品保固的訴訟,必須自可提出訴訟之第一日起的一年內提出。

# **Svenska**

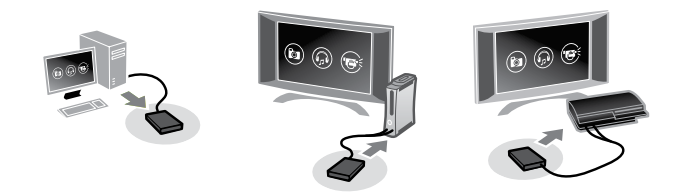

#### **Ansluta enheten**

**VARNING!** Följ dessa steg exakt. Om du ansluter enheten på fel sätt kan det orsaka skador på datorn eller spelkonsolen.

1. Anslut kabelns två USB-kontakter till USB-portarna på datorn eller på spelkonsolen.

**VARNING!** USB-kontakterna med markeringen ∕ förser Iomega-enheten med ström. Använd alltid båda kontakterna när du ansluter enheten. Om du inte gör det kan det orsaka skador på spelkonsolen.

2. Anslut minikontakten till USB-kabeln på baksidan av enheten.

# **Koppla bort enheten från en spelkonsol**

- 1. Koppla bort USB-kabeln från baksidan av enheten.
- 2. Koppla bort det två standard USB-kontakterna från spelkonsolen.

# **Om du använder Microsoft XBox 360 Game Console**

Microsoft XBox 360 hittar automatiskt kompatibla mediafiler som ligger på Iomega hårddisk. Så här spelar du en mediafil:

- 1. Kontrollera att din XBox 360 har senaste programversionen och video codecs. För att uppgradera XBox krävs en Internetuppkoppling.
- 2. Bläddra till fliken **Media** i gränssnittet XBox 360.
- 3. Markera den mediatyp du vill spela (musik, bilder, video) och tryck sedan på knappen Ⓐ på styrenheten.
- 4. Markera **Portable Device** (bärbar enhet) och tryck på Ⓐ.
- 5. Bläddra till den mapp eller fil som du vill använda och klicka på knappen Ⓐ.

### **Om du använder Sony Playstation 3 Game Console**

Playstation 3 hittar automatiskt kompatibla mediafiler om de är placerade i rätt mapp på Iomega hårddisk. Playstation 3 hittar mappar med namnen **MUSIC** (MUSIK), **PHOTO** (FOTO) och **VIDEO** (VIDEO). Dock kan det hända att den inte kan hitta media som ligger i undermappar.

Om din media är i en undermapp eller i någon annan mapp än MUSIC (MUSIK), PHOTO (FOTO) eller VIDEO (VIDEO) kan du navigera till dem manuellt och spela upp. Så här spelar du en mediafil:

- 1. Använd knapparna **<** och **>** på styrenheten för att navigera till den mediatyp (musik, video, foto etc.) som du vill spela.
- 2. Använd knapparna **^** och **v** för att navigera till Iomega USB hårddisk och tryck sedan på **X**.
- 3. Om Playstation inte hittar filerna automatiskt markerar du Iomega-enheten och trycker på knappen ▲ (triangel). Välj **Display All** (Välj alla) och tryck på knappen **X**. Bläddra till den mapp eller fil som du vill använda och klicka på knappen **X**.

# **Dansk**

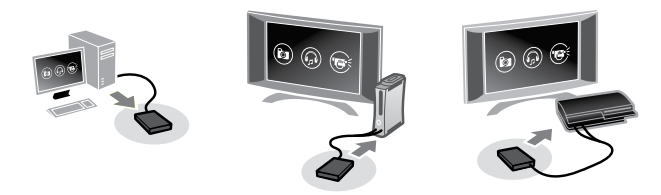

# **Tilslutning af drevet**

**ADVARSEL!** Følg disse trin nøjagtigt. Tilslutning af drevet i den forkerte rækkefølge kan beskadige computeren eller spillekonsollen.

1. Tilslut de to USB-standardstik på kablet til USB-portene på computeren.

ADVARSEL! USB-stikket mærket med ikonet ∕ sørger for ekstra strøm til dit Iomega-drev. Du bør altid anvende begge stik, når du tilslutter drevet. Hvis du ikke gør det, beskadiges spillekonsollen muligvis.

2. Tilslut ministikket på USB-kablet på drevets bagside.

# **Frakobling af drevet fra en spillekonsol**

- 1. Fiern USB-kablet på bagsiden af drevet.
- 2. Fiern de to USB-standardstik fra spillekonsollen.

# **Brug af Microsoft XBox 360 Game Console**

Microsoft XBox 360 genkender automatisk kompatible mediefiler hvor som helst på Iomega-harddisken. Sådan afspilles dine mediefiler:

- 1. Sørg for, at din XBox 360 medieafspillersoftware er opdateret med de seneste rettelser og videocodecs. XBox-opgraderinger kræver en internetforbindelse.
- 2. Navigér til fanen **Media** (Medie) på grænsefladen i XBox 360.
- 3. Vælg den medietype, du vil afspille (Musik, Billeder, Video), og tryk derefter på knappen Ⓐ på din controller.
- 4. Vælg **Portable Device** (Transportabel enhed), og tryk derefter på Ⓐ.
- 5. Søg efter den mappe eller fil, du vil bruge, og klik herefter på knappen  $\circledA$ .

# **Brug af Sony Playstation 3 Game Console**

Playstation 3 genkender automatisk kompatible mediefiler, der findes i den relevante mappe på Iomega-harddisken. Playstation 3 genkender mapper med navnene **MUSIC**, **PHOTO** og **VIDEO**, men den genkender muligvis ikke mediefiler i undermapper korrekt.

Hvis dine medier er i en undermappe eller i en anden mappe end MUSIC, PHOTO eller VIDEO, kan du manuelt navigere til mediefilen og afspille den. Sådan afspilles dine mediefiler:

- 1. Brug knapperne **<** og **>** på din controller til at navigere til den medietype (musik, video, foto mv.), som du vil afspille.
- 2. Brug knapperne **^** og **v** til at navigere til Iomega USB-harddisken, og tryk derefter på **X**.
- 3. Hvis din Playstation ikke finder mediefilerne automatisk, skal du vælge Iomega-drevet og trykke på knappen ▲ (trekant). Vælg **Display All** (Vis alle), og tryk på knappen **X**. Søg efter den mappe eller fil, du vil bruge, og klik herefter på knappen **X**.

# **Norsk**

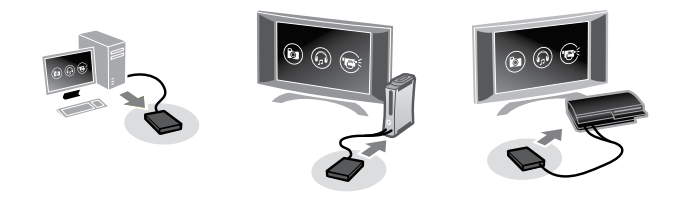

#### **Koble til stasjonen**

**FORSIKTIG!** Følg denne fremgangsmåten nøyaktig. Hvis du bruker feil rekkefølge når du kobler til stasjonen, kan datamaskinen eller spillkonsollen skades.

1. Koble de to USB-standardkontaktene på kabelen til USB-porter på datamaskinen eller spillkonsollen.

**FORSIKTIG!** USB-kontakten som er merket med ∕symbolet, sørger for reservestrøm til Iomega-stasjonen. Du må alltid bruke begge kontaktene når du kobler til stasjonen. Hvis du ikke gjør det, kan det føre til skade på stasjonen.

2. Koble til minikontakten på USB-kabelen på baksiden av stasjonen.

#### **Koble stasjonen fra en spillkonsoll**

- 1. Koble fra USB-kabelen på baksiden av stasjonen.
- 2. Koble de to USB-standardkontaktene fra spillkonsollen.

#### **Bruke Microsoft XBox 360 Game Console**

XBox 360 vil automatisk gjenkjenne kompatible mediefiler hvor som helst på Iomega-harddisken. Slik spiller du av en mediefil:

- 1. Kontroller at din XBox 360 har de nyeste rettelsene til mediespillerprogramvaren og oppdaterte videokodeker. XBoxoppgraderinger krever Internett-tilkobling.
- 2. Naviger til **Media**-kategorien i XBox 360-grensesnittet.
- 3. Velg medietypen du vil spille av (musikk, bilder, video), og trykk deretter på Ⓐ-knappen på kontrollen.
- 4. Velg **Portable Device** (Bærbar enhet), og trykk deretter på Ⓐ.
- 5. Bla til katalogen eller filen du vil bruke, og klikk deretter med Ⓐ-knappen.

### **Bruke Sony Playstation 3 Game Console**

Playstation 3 vil automatisk gjenkjenne kompatible mediefiler som ligger i riktig mappe på Iomega-harddisken. Playstation 3 gjenkjenner mapper med navnene **MUSIC**, **PHOTO** og **VIDEO**, men det kan hende den ikke gjenkjenner medier i undermapper på riktig måte.

Hvis dine medier ligger i en undermappe, eller i en annen mappe enn MUSIC, PHOTO eller VIDEO, kan du navigere til mediefilen manuelt og spille den av. Slik spiller du av en mediefil:

- 1. Bruk knappene **<** og **>** på kontrollen til å navigere til medietypen (musikk, video, foto osv.) som du vil spille av.
- 2. Bruk knappene **^** og **v** til å navigere til Iomega USB-harddisken, og trykk deretter på **X**.
- 3. Hvis din Playstation ikke finner mediefilene automatisk, velger du Iomega-stasjonen og trykker på ▲ (trekant)-knappen. Velg **Display All** (Vis alle), og trykk på **X**-knappen. Bla til katalogen eller filen du vil bruke, og klikk deretter med **X**-knappen.

# Suomi

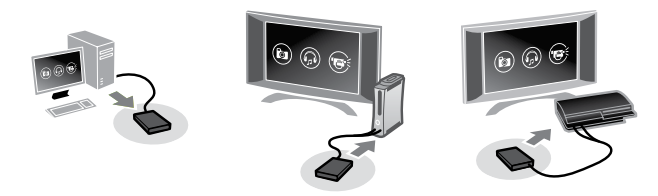

#### **Aseman kytkeminen**

**VAROITUS:** Noudata tarkoin näitä ohjeita. Aseman kytkeminen väärässä järjestyksessä saattaa vahingoittaa tietokonetta tai pelikonsolia.

1. Kytke kaapelin kaksi normaalikokoista USB-liitintä tietokoneen tai pelikonsolin USB-portteihin.

**VAROITUS: ∕**-symbolilla merkitty USB-liitin antaa lisävirtaa Iomega-asemalle. Kumpaakin liitintä on **aina** käytettävä<br>kytkettäessä asemaa. Ellei näin toimita, saattaa pelikonsoli vaurioitua.

2. Kytke USB-kaapelin miniliitin aseman takana olevaan liitäntään.

#### **Aseman irrottaminen pelikonsolista**

- 1. Irrota USB-kaapeli aseman takana olevasta liitännästä.
- 2. Irrota kaksi normaalikokoista USB-liitintä pelikonsolista.

### **Microsoft XBox 360 Game Consolein käyttö**

Microsoft Xbox 3360 tunnistaa automaattisesti yhteensopivat mediatiedostot kaikkialta Iomega-asemasta. Mediatiedoston toisto:

- 1. Varmista, että Xbox 360 sisältää mediasoittimen uusimmat ohjelmistopäivitykset ja pakkauksenhallinnat. Xbox tarvitsee päivitykseen internetyhteyden.
- 2. Siirry Xbox 360:n **Media**-välilehdelle.
- 3. Valitse toistettava mediatyyppi (musiikki, kuvat, video) ja paina ohjaimen Ⓐ-näppäintä.
- 4. Valitse **Portable Device** (kannettava laite) ja paina Ⓐ-painiketta.
- 5. Siirry haluttuun hakemistoon tai tiedostoon ja paina Ⓐ-painiketta.

### **Sony Playstation 3 Game Consolein käyttö**

Playstation 3 tunnistaa automaattisesti yhteensopivat mediatiedostot, jotka on sijoitettu asianmukaisiin kansioihin Iomegaasemassa. Playstation 3 tunnistaa kansiot MUSIC, PHOTO ja VIDEO, mutta se ei mahdollisesti tunnista oikein alikansioissa sijaitsevia mediatiedostoja.

Jos sinulla on mediatiedostoja alikansiossa tai muualla kuin MUSIC, PHOTO tai VIDEO -kansiossa, voit selata ja toistaa niitä osoittamalla itse niiden sijaintipaikan. Mediatiedoston toisto:

- 1. Käytä ohjaimen **<** ja **>** -painikkeita toistettavan mediatyypin (musiikki, video, valokuva jne.) valinnassa.
- 2. Käytä **^** ja **v** -painikkeita Iomega USB-kiintolevyllä siirtymiseen ja paina lopuksi **X**-painiketta.
- 3. Jos Playstation ei löydä mediatiedostoja automaattisesti, valitse Iomega-asema ja paina ▲ (kolmio) -painiketta. Valitse **Display All** (näytä kaikki) ja paina **X**-painiketta. Siirry haluttuun hakemistoon tai tiedostoon ja paina **X**-painiketta.

# Čeština

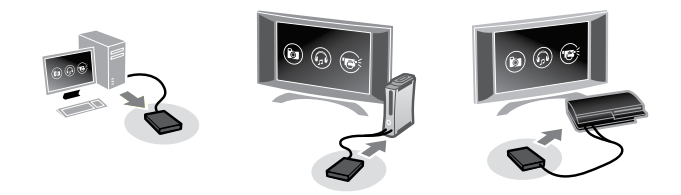

# **Zapojení jednotky**

**UPOZORNĚNÍ!** Postupujte přesně podle těchto pokynů. Pokud se při zapojování jednotky nebudete řídit pokyny ve správném pořadí, může dojít k poškození počítače nebo herní konzoly.

1. Připojte dva standardní konektory USB na kabelu k portům na počítači nebo na herní konzole.

**UPOZORNĚNÍ!** Konektor USB označený symbolem poskytuje jednotce Iomega přídavné napájení. Při zapojování jednotky byste měli vždy použít oba konektory. V opačném případě dojde k poškození herní konzoly.

2. Připojte minikonektor kabelu USB do zadní části jednotky.

### **Odpojení jednotky od herní konzoly**

- 1. Odpojte kabel USB ze zadní části jednotky.
- 2. Odpojte oba standardní USB konektory od herní konzoly.

# **Použití aplikace Microsoft XBox 360 Game Console**

XBox 360 automaticky rozpoznává kompatibilní soubory médií, ať se na disku Iomega nacházejí kdekoli. Přehrávání souborů médií:

- 1. Ujistěte se, že jsou na zařízení XBox 360 nainstalovány nejnovější opravy přehrávače médií a videokodeky. Upgrady zařízení XBox vyžadují internetové připojení.
- 2. Vyhledejte v rozhraní zařízení XBox 360 kartu **Media**.
- 3. Vyberte typ médií, který chcete přehrávat (hudbu,video, fotografie atd.), a stiskněte tlačítko Ⓐ na ovladači.
- 4. Vyberte možnost **Portable Device** (Přenosné zařízení) a stiskněte znovu tlačítko Ⓐ.
- 5. Vyhledeite požadovaný adresář nebo soubor a stiskněte znovu tlačítko  $\oslash$ .

# **Použití aplikace Sony Playstation 3 Game Console**

Playstation 3 automaticky rozpoznává kompatibilní soubory médií umístěné do příslušných složek na pevném disku Iomega. Playstation 3 rozpoznává složky pojmenované **MUSIC**, **PHOTO** a **VIDEO**, ale nemusí správně identifikovat soubory médií obsažené v podsložkách.

Pokud je soubor médií v podsložce nebo složce s jiným názvem než MUSIC, PHOTO a VIDEO, je možné jej přehrát po manuálním vyhledání souboru. Přehrávání souborů médií:

- 1. Pomocí tlačítek **<** a **>** na ovladači vyhledejte typ médií (hudbu,video, fotografie atd.), který chcete přehrávat.
- 2. Pomocí tlačítek **^** a **v** vyhledejte pevný disk USB Iomega a stiskněte tlačítko **X**.
- 3. Pokud Playstation nenalezne soubory médií automaticky, vyberte jednotku Iomega a stiskněte tlačítko ▲ (trojúhelník). Vyberte možnost **Display All** (Zobrazit vše) a stiskněte tlačítko **X**. Vyhledejte požadovaný adresář nebo soubor a stiskněte znovu tlačítko **X**.

# **Polski**

#### **Podłączanie napędu**

**UWAGA!** Należy dokładnie przestrzegać tych instrukcji. Podłączenie napędu w nieodpowiedniej kolejności może uszkodzić komputer lub konsolę do gier.

1. Podłącz dwa standardowe złącza USB przewodu do portów USB komputera lub konsoli do gier.

UWAGA! Złącze USB oznaczone symbolem ∕ zapewnia dodatkowe zasilanie napędu Iomega. Należy zawsze użyć obu złączy przy podłączaniu napędu. Nieprzestrzeganie tego zalecenia może uszkodzić konsoli do gier.

2. Podłącz mini złącze kabla USB do tylnej części napędu.

### **Odłączanie napędu od konsoli do gier**

- 1. Odłącz przewód USB z tyłu napędu.
- 2. Odłącz dwa standardowe złącza USB od konsoli do gier.

#### **Korzystanie z Game Console konsoli XBox 360 firmy Microsoft**

Konsola Microsoft XBox 360 automatycznie rozpoznaje kompatybilne pliki multimedialne umieszczone w dowolnym miejscu napędu Iomega. W celu otwarcia pliku multimedialnego:

- 1. Upewnij się, że konsola XBox 360 posiada zainstalowane najnowsze poprawki oprogramowania odtwarzacza multimediów i kodeki wideo. Aktualizacje oprogramowania konsoli XBox wymagają połączenia z siecią Internet.
- 2. Przejdź do karty **Media** (Multimedia) w interfejsie konsoli XBox 360.
- 3. Wybierz odtwarzany rodzaj multimediów (muzyka, zdjęcia, wideo Music, Pictures, Video), a następnie naciśnij przycisk Ⓐ kontrolera.
- 4. Wybierz opcję **Portable Device** (Urządzenie przenośne), a następnie naciśnij przycisk Ⓐ.
- 5. Przejdź do katalogu lub pliku, który ma zostać otwarty i naciśnij przycisk Ⓐ.

### **Korzystanie z Game Console konsoli Sony Playstation 3**

Konsola Playstation 3 automatycznie rozpoznaje kompatybilne pliki na nośnikach umieszczonych w odpowiednim folderze napędu Iomega. Konsola Playstation 3 rozpoznaje foldery o nazwie **MUSIC**, **PHOTO** i **VIDEO** (odpowiednio: muzyka, zdjęcia i wideo); jednakże nie identyfikuje w prawidłowy sposób plików zawartych w podfolderach.

Jeżeli multimedia znajdują się w podfolderze lub w folderze o nazwie innej niż MUSIC, PHOTO lub VIDEO, można ręcznie przejść do danego pliku i go otworzyć. W celu otwarcia pliku multimedialnego:

- 1. Użyj przycisków **<** i **>** na kontrolerze w celu przejścia do odpowiedniego rodzaju multimediów (muzyka, wideo, zdjęcia itp.), który ma zostać odtworzony.
- 2. Użyj przycisków **^** i **v**, żeby przejść do napędu Iomega USB, a następnie naciśnij przycisk **X**.
- 3. Jeżeli konsola Playstation nie odnajduje automatycznie plików multimedialnych, wybierz napęd Iomega i naciśnij przycisk ▲ (trójkąt). Wybierz opcję **Display All** (Wyświetl wszystko) i naciśnij przycisk **X**. Przejdź do katalogu lub pliku, który ma zostać otwarty i naciśnij przycisk **X**.

# **Magyar**

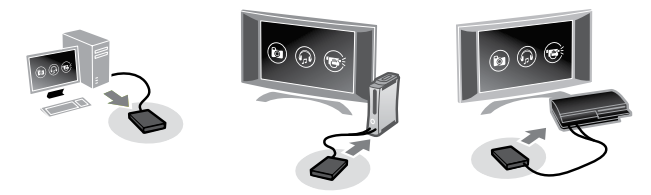

# **A meghajtó csatlakoztatása**

**FIGYELEM!** A lépéseket pontosan kövesse. Ha rossz sorrendben csatlakoztatja a meghajtót, tönkre mehet a számítógép vagy a játékkonzol.

1. Csatlakoztassa a két szabványos USB-csatlakozót a számítógép vagy a játékkonzol USB-portjaihoz.

**FIGYELEM!** A ∕ jellel jelölt USB-csatlakozó árammal látja el az Iomega-meghajtót. Mindig csatlakoztassa mindkét csatlakozót, különben károsulhat a játékkonzol.

2. Csatlakoztassa a kis USB-csatlakozót a meghajtó hátuljához.

# **A csatlakoztató leválasztása a játékkonzolról**

- 1. Húzza ki az USB-kábelt a meghajtó hátuljából.
- 2. Húzza ki a két szabványos USB-csatlakozót a játékkonzolból.

# **A Microsoft XBox 360 Game Console használata**

A Microsoft XBox 360 automatikusan felismeri az Iomega merevlemezen lévő kompatibilis médiafájlokat. Médiafájl lejátszása:

- 1. Győződjön meg arról, hogy a médialejátszó legújabb javításai és videokodekjei telepítve vannak az XBoxra. Az Xbox frissítéséhez internetkapcsolat szükséges.
- 2. Nyissa meg a **Media** lapot az XBox 360 felületén.
- 3. Válassza ki a lejátszani kívánt médiatípust (zene, kép, videó), majd nyomja meg a vezérlő Ⓐ gombját.
- 4. Válassza a **Portable Device** (Hordozható eszköz) elemet, majd nyomja meg az Ⓐ gombot.
- 5. Keresse meg a kívánt könyvtárat vagy fájlt, majd nyomja meg az Ⓐ gombot.

# **A Sony Playstation 3 Game Console használata**

A Playstation 3 automatikusan felismeri az Iomega merevlemez megfelelő mappáiba helyezett kompatibilis médiafájlokat. A konzol a **MUSIC**, **PHOTO** és **VIDEO** mappákat ismeri fel, előfordulhat azonban, hogy az almappákban lévő anyagokat nem ismeri fel helyesen.

Ha egy lejátszani kívánt fájl almappában vagy a MUSIC, PHOTO és VIDEO mappáktól eltérő mappákban van, manuálisan keresheti meg. Médiafájl lejátszása:

- 1. A vezérlő **<** és **>** gombjaival válassza ki a lejátszani kívánt fájltípust (zene, videó, fénykép stb.).
- 2. A **^** és **v** gombokkal válassza ki az Iomega USB-meghajtót, majd nyomja meg az X gombot.
- 3. Ha a Playstation nem találja meg automatikusan a médiafájlokat, válassza ki az Iomega-meghajtót, majd nyomja meg a ▲ (háromszög) gombot. Válassza a **Display All** (Az összes megjelenítése) elemet, majd nyomja meg az **X** gombot. Keresse meg a kívánt könyvtárat vagy fájlt, majd nyomja meg az **X** gombot.

# Ελληνικά

#### **Σύνδεση του δίσκου**

**ΠΡΟΣΟΧΗ!** Ακολουθήστε αυτά τα βήματα με ακρίβεια. Αν συνδέσετε τον δίσκο με τη λάθος σειρά μπορεί να προκληθεί βλάβη στον υπολογιστή σας ή στην κονσόλα παιχνιδιών σας.

1. Συνδέστε τα δύο τυπικά βύσματα USB του καλωδίου σε υποδοχές USB στον υπολογιστή ή στην κονσόλα παιχνιδιών.

**ΠΡΟΣΟΧΗ!** Το βύσμα USB που είναι επισημασμένο με το σύμβολο παρέχει βοηθητικό τροφοδοσία στο δίσκο σας Iomega. Πρέπει πάντα να χρησιμοποιείτε και τα δύο βύσματα για τη σύνδεση του δίσκου. Σε αντίθετη περίπτωση, μπορεί να προκαλέσετε βλάβη στην κονσόλα παιχνιδιών.

2. Συνδέστε το μίνι βύσμα του καλωδίου USB στο πίσω μέρος του δίσκου.

### **Αποσύνδεση του δίσκου από μια κονσόλα παιχνιδιών**

- 1. Αποσυνδέστε το καλώδιο USB από το πίσω μέρος του δίσκου.
- 2. Αποσυνδέστε τα δύο τυπικά βύσματα USB από την κονσόλα παιχνιδιών.

### **Χρήση του Microsoft XBox 360 Game Console**

Το Microsoft XBox 360 αναγνωρίζει αυτόματα τα συμβατά αρχεία πολυμέσων οπουδήποτε μέσα στον σκληρό δίσκο Iomega. Για να κάνετε αναπαραγωγή του αρχείου πολυμέσων σας:

- 1. Βεβαιωθείτε ότι το XBox 360 διαθέτει τις πλέον πρόσφατες διορθωτικές εκδόσεις για το λογισμικό αναπαραγωγής πολυμέσων και τα πλέον πρόσφατα προγράμματα codec βίντεο. Για αναβαθμίσεις του XBox απαιτείται σύνδεση στο internet.
- 2. Περιηγηθείτε στην καρτέλα **Media** στο περιβάλλον εργασίας του XBox 360.
- 3. Επιλέξτε τον τύπο πολυμέσων που θέλετε να αναπαραγάγετε (μουσική, φωτογραφίες, βίντεο) και πατήστε το κουμπί Ⓐ στο χειριστήριο.
- 4. Επιλέξτε **Portable Device** (Φορητή συσκευή) και πατήστε Ⓐ.
- 5. Αναζητήστε τον κατάλογο ή το αρχείο που θέλετε να χρησιμοποιήσετε και κάντε κλικ στο κουμπί Ⓐ.

# **Χρήση του Sony Playstation 3 Game Console**

Το Playstation 3 αναγνωρίζει αυτόματα όσα συμβατά αρχεία πολυμέσων έχουν τοποθετηθεί στον κατάλληλο φάκελο του σκληρού δίσκου Iomega. Το Playstation 3 αναγνωρίζει φακέλους που ονομάζονται **MUSIC**, **PHOTO** και **VIDEO**. Ίσως όμως να μην αναγνωρίζει σωστά αρχεία πολυμέσων που βρίσκονται σε δευτερεύοντες φακέλους.

Αν τα αρχεία σας βρίσκονται σε έναν δευτερεύοντα φάκελο ή σε έναν φάκελο με όνομα διαφορετικό από MUSIC, PHOTO ή VIDEO, μπορείτε να μετακινηθείτε μη αυτόματα σε ένα αρχείο πολυμέσων και να κάνετε αναπαραγωγή του. Για να κάνετε αναπαραγωγή του αρχείου πολυμέσων σας:

- 1. Χρησιμοποιήστε τα κουμπιά **<** και **>** στο χειριστήριό σας και μετακινηθείτε στον τύπο πολυμέσων (μουσική, βίντεο, φωτογραφία κ.λπ.) που θέλετε να αναπαραγάγετε.
- 2. Χρησιμοποιήστε τα κουμπιά **^** και **v** για να μετακινηθείτε στον σκληρό δίσκο Iomega USB και, στη συνέχεια, πατήστε **X**.
- 3. Αν το Playstation σας δεν εντοπίσει αυτόματα τα αρχεία πολυμέσων, επιλέξτε το δίσκο Iomega και πατήστε το κουμπί ▲ (τρίγωνο). Επιλέξτε **Display All** (Εμφάνιση όλων) και πατήστε το κουμπί **X**. Αναζητήστε τον κατάλογο ή το αρχείο που θέλετε να χρησιμοποιήσετε και κάντε κλικ στο κουμπί **X**.

**Regulatory Information • Informations relatives à la réglementation Gesetzliche Bestimmungen • Informazioni sulle regolamentazioni Información reglamentaria • Regulatieve informatie**

**Manufacturer/Responsible Party** Iomega Corporation 4059 South 1900 West Roy, UT 84067 USA

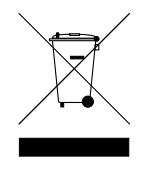

#### **English**

#### **CE (European Community)**

This Iomega product conforms to the following European Directive(s)and Standard(s): Application of Council Directives: 73/23/EEC, 89/336/EEC. Standards to which Conformity is declared: EN60950, EN55022, EN55024, EN61000-3-2, EN61000-3-3. Importer's Name: Iomega International, S.A. Type of Equipment: Information Technology Equipment.

#### **Waste Electrical and Electronic Equipment (WEEE)**

In accordance with European Directive 2002/96/EC on Waste Electrical and Electronic Equipment (WEEE), the presence of the above symbol on the product or on its packaging indicates that this item must not be disposed of in the normal unsorted municipal waste stream. Instead, it is the user's responsibility to dispose of this product by returning it to a collection point designated for the recycling of electrical and electronic equipment waste. Separate collection of this waste helps to optimize the recovery and recycling of any reclaimable materials and also reduces the impact on human health and the environment. For more information concerning the correct disposal of this product, please contact your local authority or the retailer where this product was purchased.

#### **FCC**

This equipment complies with Part 15 of the FCC Rules. Operation is subject to the following conditions: (1) This device may not cause harmful interference, and (2) this device must accept any interference received, including interference that may cause undesired operation.

NOTE: This equipment has been tested and found to comply with the limits for a Class B digital device, pursuant to part 15 of the FCC Rules. These limits are designed to provide reasonable protection against harmful interference in a residential installation. This equipment generates, uses and can radiate radio frequency energy and, if not installed and used in accordance with the instructions, may cause harmful interference to radio communications. However, there is no guarantee that interference will not occur in a particular installation. If this equipment does cause harmful interference to radio or television reception, which can be determined by turning the equipment off and on, the user is encouraged to try to correct the interference by one of more or the following measures:

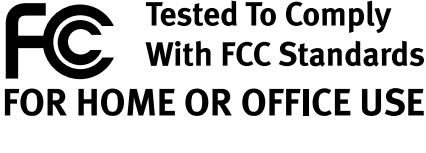

- • Reorient or relocate the receiving antenna.
- Increase the separation between the equipment and receiver.
- • Connect the equipment into an outlet on a circuit different from that to which the receiver is connected.
- • Consult the dealer or an experienced radio/TV technician for help.

# **Francais**

#### **Déchets d'équipements électriques et électroniques (WEEE)**

Conformément à la Directive européenne 2002/96/EC relative aux déchets d'équipements électriques et électroniques (WEEE), la présence du symbole ci-dessus sur un produit ou sur son emballage indique que cet article ne doit pas être mis au rebut avec les déchets municipaux normaux non-triés. La responsabilité incombe à l'utilisateur de ramener ce produit à un endroit dédié au recyclage des déchets d'équipements électriques et électroniques. La collecte indépendante de ces déchets permet d'optimiser la récupération et le recyclage des matériaux récupérables et de minimiser l'impact sur la santé des personnes et l'environnement. Pour de plus amples informations concernant la mise au rebut appropriée de ce produit, contactez les autorités locales ou le revendeur auprès duquel le produit a été acheté.

# **Deutsch**

#### **WEEE-Abfallverordnung (Waste Electrical and Electronic Equipment)**

In Übereinstimmung mit der europaweiten Vorschrift 2002/96/EC zu Elektrik- und Elektronikabfällen (WEEE) weist das Vorhandensein des obigen Symbols auf dem Produkt oder der Verpackung desselben darauf hin, dass dieser Artikel nicht mit dem gewöhnlichen Hausmüll entsorgt werden darf. Es liegt vielmehr in der Verantwortung des Verbrauchers, das Produkt an einer für die Wiederverwertung von Elektrik- und Elektronikabfällen vorgesehenen Sammelstelle zu entsorgen. Die getrennte Entsorgung dieser Abfälle trägt zur Optimierung der Wiederaufbereitung jeglichen recyclingfähigen Materials sowie zur Verringerung von Gesundheits- und Umweltschäden bei.

Weitere Informationen zur korrekten Entsorgung dieses Produkt erhalten Sie beim Händler oder der Behörde, bei dem oder bei der es erworben wurde.

# **Italiano**

#### **Waste Electrical and Electronic Equipment (WEEE)**

In conformità a quanto sancito dalla Direttiva europea 2002/96/EC, nota anche come WEEE (Waste Electrical and Electronic Equipment), la presenza di questo simbolo sul prodotto o sulla confezione indica che il prodotto non deve in alcun modo essere smaltito nei normali cassonetti di raccolta. Al contrario, è responsabilità dell'utente provvedere al corretto smaltimento del prodotto in appositi punti di raccolta destinati al riciclaggio delle apparecchiature elettriche ed elettroniche inutilizzate. La raccolta differenziata di tali rifiuti consente di ottimizzare il recupero e il riciclaggio di materiali riutilizzabili, riducendo nel contempo i rischi legati alla salute dell'uomo e l'impatto ambientale.

Per maggiori informazioni sul corretto smaltimento del prodotto, contattare l'autorità locale o il rivenditore presso cui è stato acquistato il prodotto.

# **Español**

#### **Residuos de aparatos eléctricos y electrónicos (WEEE)**

Conforme a la Directiva europea 2002/96/EC sobre Residuos de aparatos eléctricos y electrónicos (RAEE), la presencia del símbolo anterior sobre el producto o en el embalaje indica que este artículo no debe arrojarse al flujo de residuos no clasificados municipal. Es responsabilidad del usuario desechar este producto llevándolo a un punto de recogida designado para el reciclaje de residuos de aparatos eléctricos y electrónicos. La recogida por separado de este residuo ayuda a optimizar la recuperación y reciclaje de cualquier material reciclable y también reduce el impacto en la salud y el entorno.

Para obtener más información acerca del desecho correcto de este producto póngase en contacto con la autoridad local o el distribuidor donde adquirió este producto.

# **Nederlands**

#### **Afgedankte elektrische en elektronische apparatuur (WEEE)**

In overeenstemming met de Europese richtlijn 2002/96/EG betreffende afgedankte elektrische en elektronische apparatuur (AEEA) geeft de vermelding van het hierboven vermelde symbool op het product of de verpakking aan dat dit artikel niet in de normale, niet-gesorteerde stedelijke afvalstroom mag worden verwerkt. In plaats daarvan ligt de verantwoordelijkheid van de afvoer van dit product bij de gebruiker, die het dient aan te bieden bij een inzamelpunt voor de recyclage van afgedankte elektrische en elektronische apparatuur. De gescheiden inzameling van dit afval helpt de eventuele te recupereren materialen terug te winnen of te recycleren en vermindert de impact ervan op het milieu en de gezondheid van de mens.

Voor meer informatie betreffende de juiste afvoermethode voor dit product, neemt u contact op met de plaatselijke overheid of de winkelier bij wie dit product is gekocht.

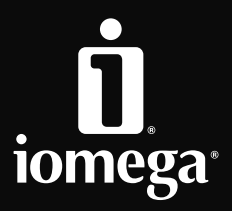

www.iomega.com

Copyright © 2008 Iomega Corporation. All rights reserved. Iomega and the stylized "i" logo are either registered trademarks or trademarks of Iomega Corporation in the United States and/or other countries. Microsoft, Windows, and Xbox 360 are either registered trademarks or trademarks of Microsoft Corporation in the United States and/or other countries. Mac, Mac OS, and QuickTime are trademarks of Apple Inc., registered in the United States and other countries. PlayStation, PS3, and the Playstation Symbols Logo, are trademarks or registered trademarks of Kabushiki Kaisha Sony Computer Entertainment, TA Sony Computer Entertainment Inc. Certain other product names, brand names and company names may be trademarks or designations of their respective owners.